## **CGM WEBHIS ZORGDOSSIER**

## Elektronisch Afschrift maken Medisch Dossier (zonder een patiënten portaal)

**WebHis Zorgdossier** praktijken zouden van CGM informatie hierover ontvangen moeten hebben. Wanneer dit niet bekend is volgen hieronder de concrete stappen *hoe* het afschrift te maken, *indien* een patient hierom vraagt.

Deze info komt van een aantal gebruikers.

In Zorgdossier kan een elektronisch afschrift gemaakt worden door een PDF van het dossier te maken:

- selecteer patiënt en dan via de menu-optie "Patiënten" kiezen voor "Exporteer dossier en bijlagen naar PDF.
- Dit kun je dan bijvoorbeeld op een USB stick zetten of versturen via veilige mail.

Let wel, dit is het volledige dossier, vergelijkbaar met het MEDOVD bericht en dat is ook precies wat het Wabvpz voorschrijft.

## *Achtergrond: Elektronische* inzage per 1 juli algemeen

Zoals gecommuniceerd geldt vanaf 1 juli de wet op *Elektronische* Inzage en Afschrift van het medisch dossier. Hieraan kun je voldoen door het scherm te draaien en via het HIS een elektronisch afschrift van het dossier te maken, volgens de uitleg van de leveranciers.

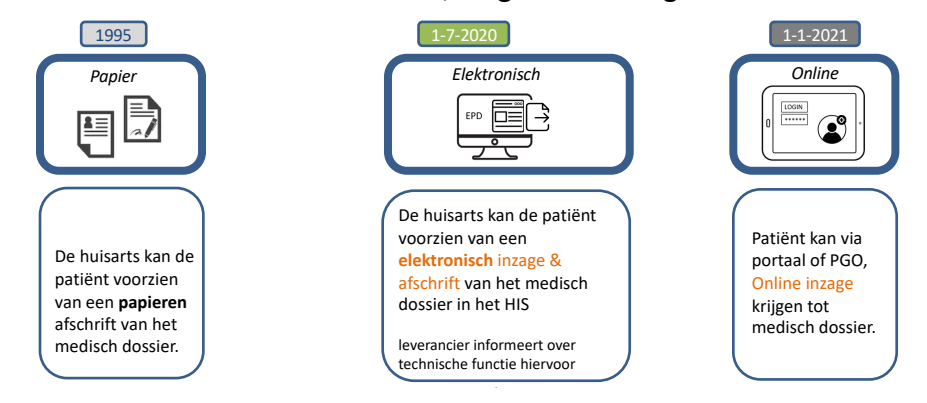

(Dit is relevant totdat je als praktijk de *Online Inzage* via het UZO patiënten portaal geactiveerd hebt, wat we in de regio plannen. Hier zal het projectteam in begeleiden in de uitrol periode na de zomer)